Ταχύρρυθμη επιμόρφωση<br>εκπαιδευτικών στην εξ αποστάσεως εκπαίδευση

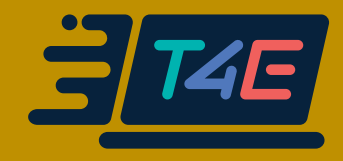

# ΙΔΕΕΣ

# για μια πιο αποδοτική σύγχρονη εξ αποστάσεως εκπαίδευση στην Ειδική Αγωγή

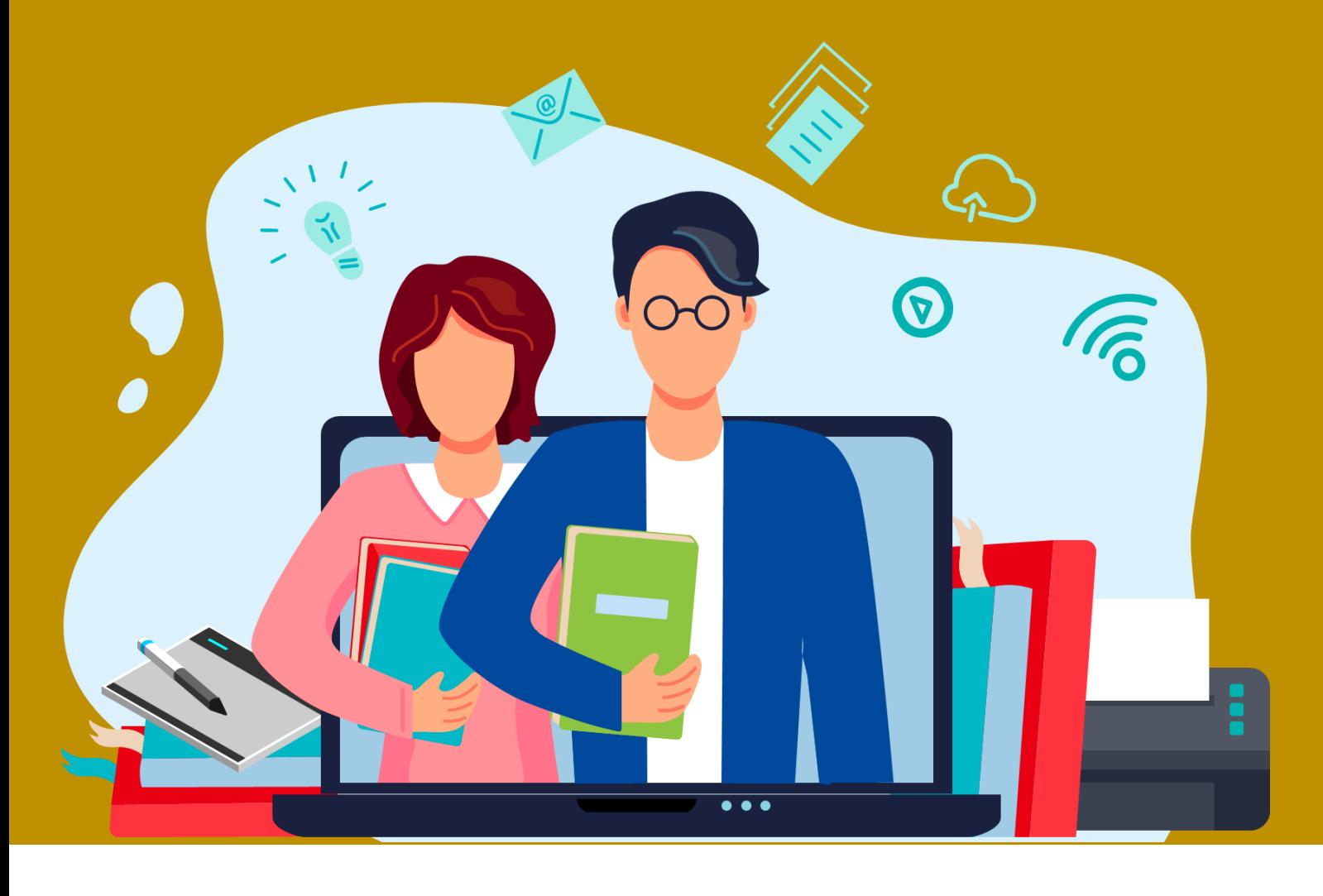

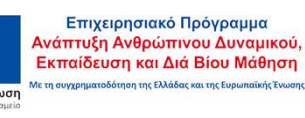

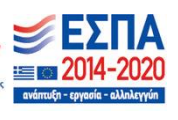

# ΙΔΕΕΣ

# για μια πιο αποδοτική σύγχρονη εξ αποστάσεως εκπαίδευση στην Ειδική Αγωγή

### Χαιρετισμός

I

Καλώς ήρθατε στο πρόγραμμα «Ταχύρρυθμη Επιμόρφωση Εκπαιδευτικών στην Εξ Αποστάσεως Εκπαίδευση» (Τ4Ε) του Υπουργείου Παιδείας και Θρησκευμάτων, το οποίο υλοποιείται από την κοινοπραξία 8 Φορέων: Πανεπιστήμιο Πειραιώς, Εθνικό και Καποδιστριακό Πανεπιστήμιο Αθηνών, Αριστοτέλειο Πανεπιστήμιο Θεσσαλονίκης, Πανεπιστήμιο Δυτικής Μακεδονίας, Διεθνές Πανεπιστήμιο της Ελλάδος, Πανεπιστήμιο Δυτικής Αττικής, Πανεπιστήμιο Πελοποννήσου, ΙΤΥΕ-Διόφαντος.

Σκοπός του παρόντος προγράμματος, διάρκειας 8 εβδομάδων, είναι η καλλιέργεια γνώσεων και δεξιοτήτων αναφορικά με τις διδακτικές προσεγγίσεις και τα μεθοδολογικά εργαλεία της εξ αποστάσεως εκπαίδευσης, προκειμένου αυτή να καταστεί με ποιοτικούς όρους εφικτή στην καθημερινή εκπαιδευτική πρακτική. Για τον λόγο αυτό, θα αξιοποιηθούν τεχνολογίες σύγχρονης (Cisco Webex) και ασύγχρονης τηλεκπαίδευσης (πλατφόρμες e-Class και e-Me) για βιωματική μάθηση.

Ευχαριστούμε για τη συμμετοχή σας και ευχόμαστε ένα εποικοδομητικό ταξίδι αλληλεπίδρασης και εμπειρίας!

Καλή αρχή!

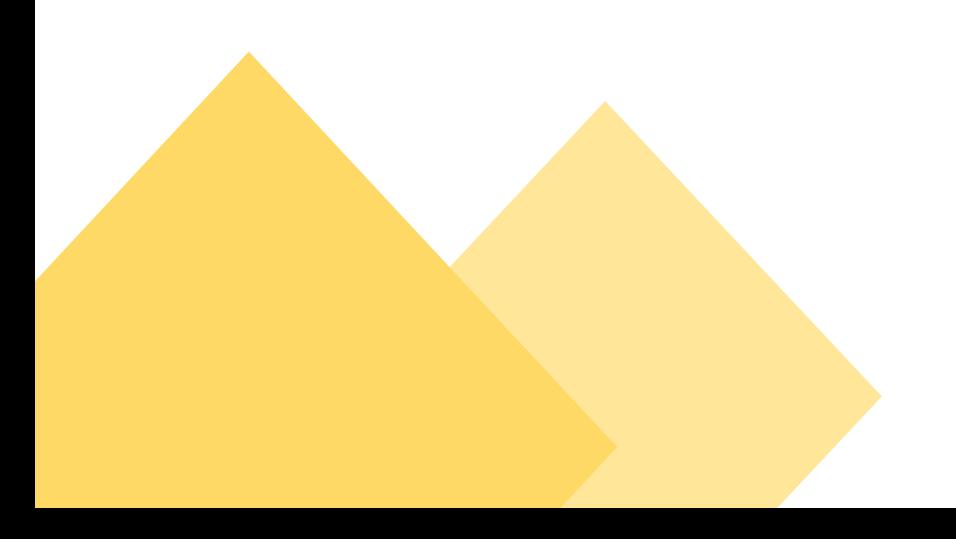

# Περιεχόμενα

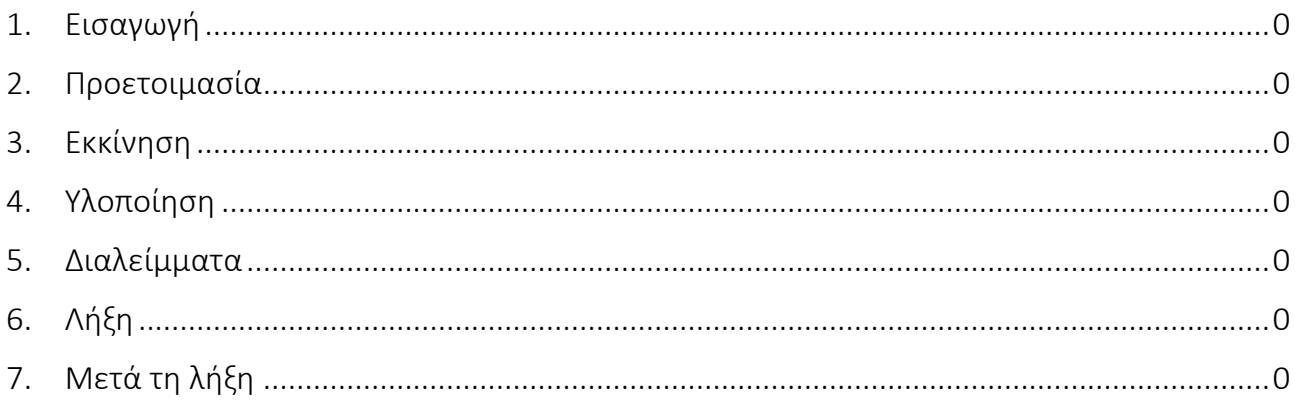

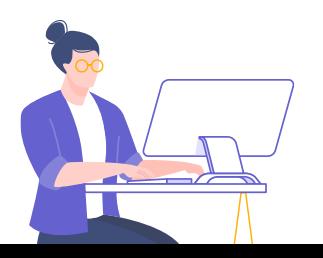

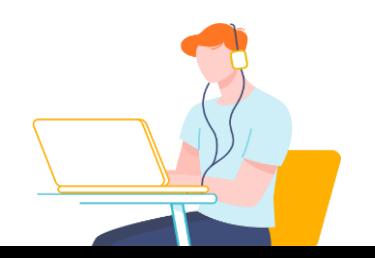

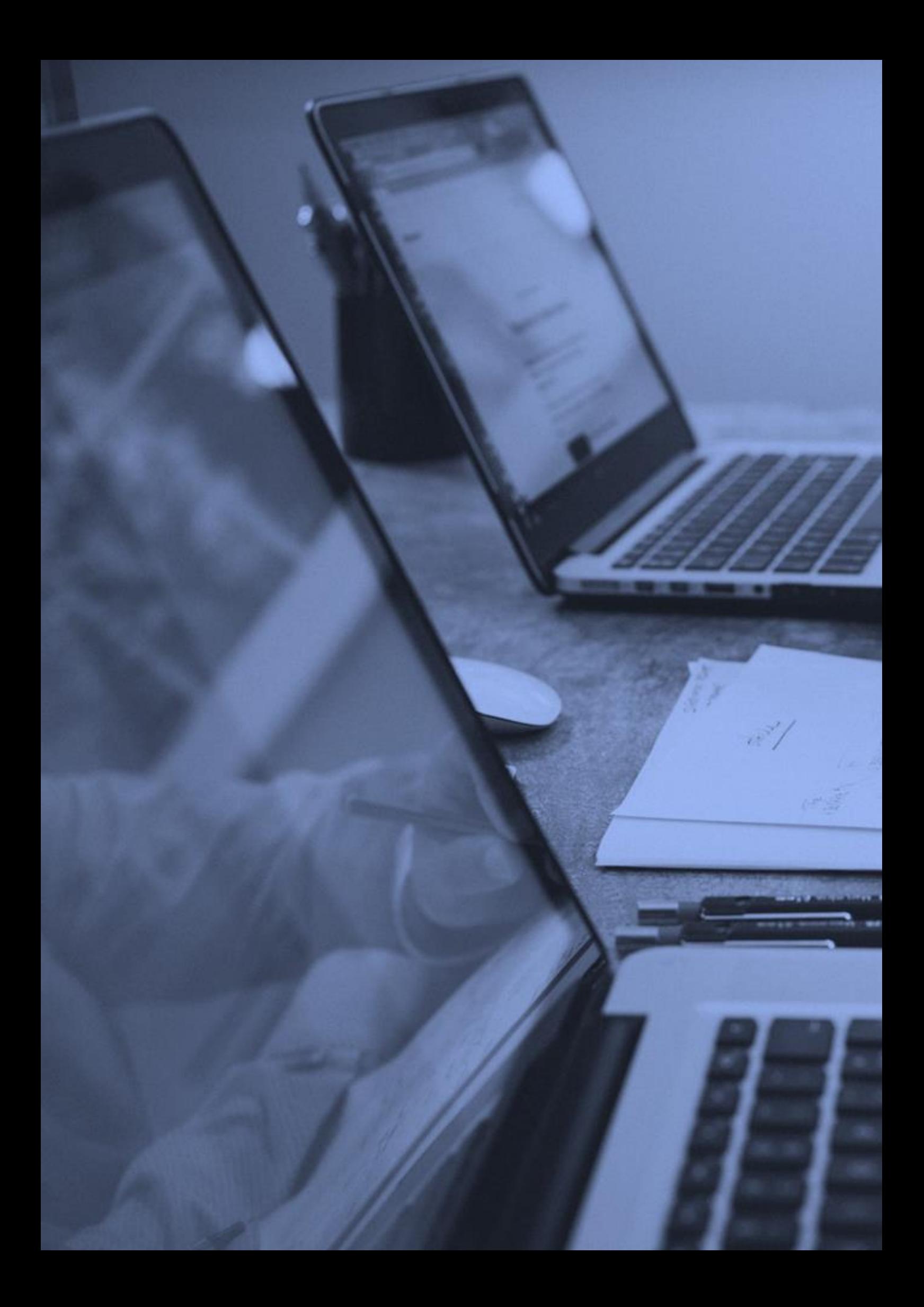

### 1. Εισαγωγή

O συγκεκριμένος οδηγός περιλαμβάνει μία σειρά προτεινόμενων υποδείξεων και πρακτικών ιδεών/συμβουλών για τον σχεδιασμό μιας πιο αποδοτικής σύγχρονης εξ αποστάσεως εκπαίδευσης, για μαθητές με Ειδικές Εκπαιδευτικές Ανάγκες (Ειδικές Μαθησιακές Δυσκολίες, Διαταραχή Ελλειμματικής Προσοχής/Υπερκινητικότητα, Διαταραχή Αυτιστικού Φάσματος) και/ή Αναπηρία που παρακολουθούν τη γενική τάξη, αξιοποιώντας τις εμπειρίες των εκπαιδευτικών, που έχουν εμπλακεί ενεργά στην εφαρμογή της στην Πρωτοβάθμια και Δευτεροβάθμια Εκπαίδευση.

Στόχος του οδηγού είναι η παρουσίαση των καλών πρακτικών που οδηγούν στην βέλτιστη εφαρμογή των σχεδίων μαθημάτων που θα παρουσιαστούν στη Δράση 2. Επιπρόσθετα, στόχος του οδηγού είναι η ανάδειξη των μεθόδων που συμβάλουν στη διατήρηση της καλής ροής του τηλεμαθήματος και τη διαχείριση της ψηφιακής τάξης (Γενικής τάξης ή Τμήματος Ένταξης), την οποία παρακολουθούν μαθητές με Ειδικές Εκπαιδευτικές Ανάγκες ή/και Αναπηρία.

#### *Παρουσίαση των ιδεών για κάθε στάδιο της εκπαιδευτικής διαδικασίας*

Ο οδηγός συμπεριλαμβάνει ιδέες που αφορούν όλα τα στάδια της εκπαιδευτικής διαδικασίας, ξεκινώντας από την προετοιμασία του μαθήματος, μέχρι και ιδέες που μπορούν να εφαρμοστούν μετά τη λήξη αυτού.

Για την καλύτερη διευκόλυνσή σας, κάθε φάση της εκπαιδευτικής διαδικασίας και οι ιδέες που την αφορούν, ακολουθούν ένα συγκεκριμένο χρωματικό μοτίβο (π.χ. κόκκινο πλαίσιο για ιδέες που αφορούν δράσεις «Μετά τη λήξη» του μαθήματος).

Είναι αυτονόητο, ότι οι εκπαιδευτικοί δεν καλούνται να

• Προετοιμασία • Εκκίνηση • Υλοποίηση • Διαλείμματα • Λήξη • Μετά τη λήξη

εφαρμόσουν πιστά όλες τις προτεινόμενες ιδέες αλλά να επιλέξουν αυτές που τους ταιριάζουν/εξυπηρετούν, δεδομένου ότι ο κάθε εκπαιδευτικός της Ειδικής Αγωγής και Εκπαίδευσης, σχεδιάζει και εφαρμόζει την εξ αποστάσεως εκπαίδευση με βάση το διδακτικό του στυλ, καθώς και με βάση τις εξειδικευμένες ανάγκες και προτιμήσεις των μαθητών με τις παραπάνω Ειδικές Εκπαιδευτικές Ανάγκες.

#### *Επεξήγηση εικονιδίων*

Σε κάποια σημεία του οδηγού εμφανίζεται το διπλανό εικονίδιο, το οποίο υποδηλώνει ότι το κείμενο που έπεται ή προηγείται συνοδεύεται από μία σχετική Δραστηριότητα. Η εκφώνηση της Δραστηριότητας παρουσιάζεται μέσα σε πλαίσιο και αναπτύσσεται στην πλατφόρμα e-class.

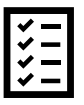

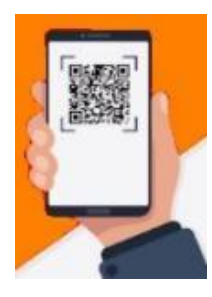

Αξίζει να σημειωθεί ότι σε κάποιες ιδέες εμφανίζεται το διπλανό εικονίδιο (QR code). Αυτό σημαίνει ότι η συγκεκριμένη ιδέα/συμβουλή συνοδεύεται από ένα σύντομο επεξηγηματικό αρχείο. Μπορείτε να δείτε το σχετικό αρχείο είτε στοχεύοντας με μία κινητή συσκευή στο QR code, είτε επιλέγοντας απευθείας το σχετικό σύνδεσμο (οι λέξεις που συνδέονται με url link είναι μπλε και υπογραμμισμένες) που οδηγεί σε αυτό.

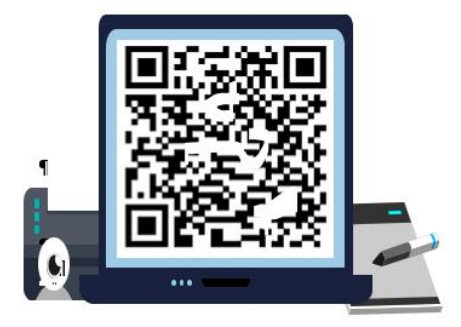

**https://qrgo.page.link/demo**

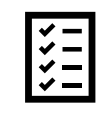

Συμπληρώστε την Άσκηση Σωστό-Λάθος του e-class με τίτλο ΕΝΙΣΧΥΣΗ ΤΗΣ ΠΡΟΣΟΧΗΣ και ελέγξτε τις γνώσεις σας στις σχετικές πρακτικές.

#### Ερωτήματα για διερεύνηση…

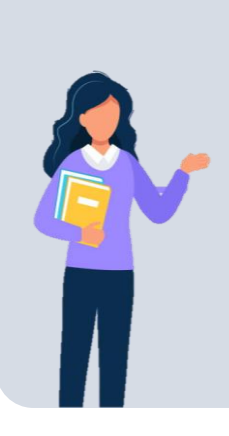

- ✓ Με ποιο τρόπο μπορώ να δεσμεύσω την προσοχή των μαθητών μου κατά τη διάρκεια της σύγχρονης διδασκαλίας;
- ✓ Τι διαφοροποιήσεις/προσαρμογές θα πρέπει να έχω στο μυαλό μου όταν δημιουργώ ομάδες συνεργασίας κατά τη σύγχρονη διδασκαλία;
- ✓ Τι εργαλεία/εφαρμογές μπορώ να χρησιμοποιήσω για την καλύτερη διδασκαλία σε μαθητές με ειδικές εκπαιδευτικές ανάγκες ή/και αναπηρία;

### 2. Προετοιμασία

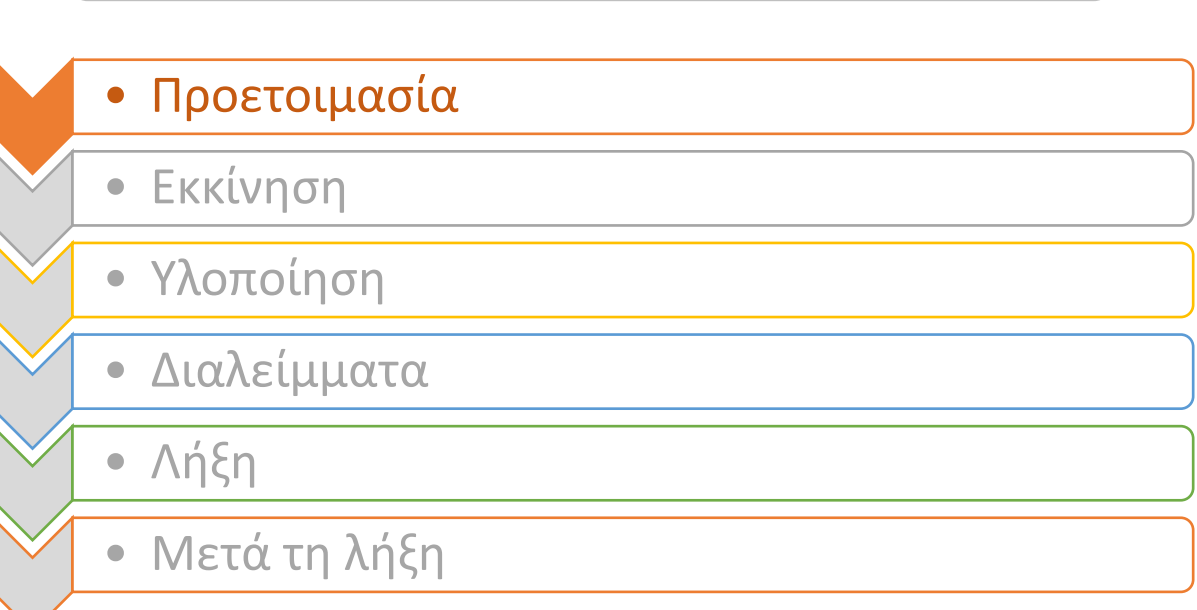

- Από το πρώτο μάθημα προτείνουμε στους μαθητές μας να βρίσκονται σε έναν ήσυχο χώρο του σπιτιού στον οποίο δεν εισέρχονται/εξέρχονται συχνά τα υπόλοιπα μέλη της οικογένειας. Αν δεν υπάρχει αυτή η δυνατότητα, ζητάμε να καθίσουν με τέτοιο τρόπο, ώστε να μην βλέπουν τις κινήσεις εντός σπιτιού των υπολοίπων μελών της οικογένειας, έχοντας για παράδειγμα γυρισμένη την πλάτη τους στην πόρτα. Θέλουμε ένα περιβάλλον με όσο το δυνατόν λιγότερα ερεθίσματα, ώστε να μην αποσπάται εύκολα η προσοχή τους.
- Στα πρώτα μαθήματα τους βοηθάμε στην οργάνωση των αρχείων τους. Λόγω της δυσκολίας των παιδιών με Ειδικές Μαθησιακές Δυσκολίες (ΕΜΔ), Διαταραχή Ελλειμματικής Προσοχής και/ή Υπερκινητικότητα (ΔΕΠ/Υ) στην οργάνωση, δημιουργούμε φακέλους για κάθε μάθημα και τους δείχνουμε το πώς μπορούνε να αποθηκεύουν το υλικό τους στους αντίστοιχους φακέλους και πώς να κάνουν κατάλληλη ονοματοδοσία.
- Επισημαίνουμε από το πρώτο μάθημα όλες τις λειτουργίες της πλατφόρμας και θέτουμε τους κανόνες χρήσης της («Συμβόλαιο της ηλεκτρονικής τάξης»). Στον τοίχο του μαθήματος αναρτούμε τους κανόνες και τα σύμβολα που υποδηλώνουν τις κινήσεις που μπορούν να κάνουν τα παιδιά. Για παράδειγμα, στα παιδιά με ΔΕΠ/Υ, είναι σημαντικό να εξηγήσουμε ότι πατάνε το αντίστοιχο κουμπί «σηκώνω χέρι» μόνο όταν έχουν κάτι σημαντικό να πούμε και περιμένουν μέχρι να τους δώσει το λόγο ο δάσκαλός τους και παρουσιάζουμε με την εικόνα του συμβόλου «σηκώνω χέρι» και τη σχετική επεξήγηση στον τοίχο του μαθήματος.
- **Κάνουμε τους εκπαιδευτικούς της Παράλληλης Στήριξης Co-host**. Με τον τρόπο αυτό μπορούνε να μιλάνε οι μαθητές/μαθήτριες τους εκπαιδευτικούς της παράλληλης στήριξης, ακόμη και όταν είναι κλειδωμένο για τη συνομιλία μεταξύ συμμαθητών. Επίσης, όταν οι εκπαιδευτικοί της Παράλληλης Στήριξης είναι co-host υπάρχει και η δυνατότητα να πάρουν τους μαθητές/τις μαθήτριές τους σε άλλο δωμάτιο συνεργασίας (breakout session στο webex) την ώρα του μαθήματος, εάν το κρίνουν απαραίτητο.
- Προτείνουμε στα παιδιά να έχουν πάντα σε ένα σταθερό σημείο του σπιτιού ή στην επιφάνεια εργασίας του Η/Υ το ωρολόγιο πρόγραμμα. Οι αλλαγές σε αυτό πρέπει να είναι όσο το δυνατόν λιγότερες, γιατί διαταράσσουν το πρόγραμμά τους. Ιδιαίτερα τα παιδιά με Διαταραχή Αυτιστικού Φάσματος (ΔΑΦ) είναι σημαντικό να διατηρούν σταθερό πρόγραμμα.
- Στο ηλεκτρονικό ημερολόγιο αναρτούμε τι διδάχθηκε, τι πρόκειται να διδαχθεί στο επόμενο μάθημα παραπέμποντας σε συγκεκριμένο υλικό (π.χ. σελίδες σχολικού βιβλίου, υπερσύνδεσμοι κλπ.) καθώς και οτιδήποτε άλλο θα χρειαστούν οι μαθητές κατά τη διάρκεια του μαθήματος (π.χ. γεωμετρικά όργανα).
- Χρησιμοποιούμε επίσης το ημερολόγιο για να υπενθυμίσουμε στα παιδιά με ΔΕΠ-Υ, ΕΜΔ σημαντικές ημερομηνίες, όπως τα διαγωνίσματα.
- Φροντίζουμε να είναι προσβάσιμες οι πληροφορίες ή οι οδηγίες που πρόκειται να αναρτηθούν, ειδικά για τα παιδιά που έχουν αναπηρία όρασης. Προτείνουμε στα παιδιά να ελέγχουν τη συμβατότητα και τη λειτουργία του αναγνώστη οθόνης πριν την έναρξη των δραστηριοτήτων (screen readers).
- Φροντίζουμε να χρησιμοποιούμε εφαρμογές που μπορούν να χρησιμοποιηθούν και από μαθητές με ΕΕΑ (προσβάσιμη από όλους τεχνολογία). Ενθαρρύνουμε τους μαθητές με δυσκολίες στην ανάγνωση να χρησιμοποιούν εργαλεία ανάγνωσης κειμένων και τους δίνουμε οδηγίες για τη σωστή χρήση τους. Η ανάγνωση κειμένων μπορεί να γίνει εύκολα και μέσω ορισμένων εργαλείων που διατίθενται δωρεάν στο διαδίκτυο (π.χ. [text to](https://texttospeech.io/)  [speech.io,](https://texttospeech.io/) [DEMOSTHeNES](http://demosthenes.di.uoa.gr/en/information.shtml) κ.α) ή μέσω των εργαλείων που περιγράφονται [εδώ.](https://access.uoa.gr/ATHENA/categories/view/2)
- Ενθαρρύνουμε και υποδεικνύουμε τη λειτουργία υπαγόρευσης κειμένων κατά την οποία οι μαθητές υπαγορεύουν ένα κείμενο κι αυτό μετατρέπεται σε γραπτό. Για τα παιδιά με ΕΕΑ και ιδιαίτερα για τα παιδιά με ΕΜΔ ή ΔΕΠ/Υ η γραπτή έκφραση είναι μία πολύ κοπιώδης διαδικασία. Πρέπει να βρουν την ιδέα, να την κρατήσουν στην επιβαρυμένη μνήμη εργασίας, να την αποτυπώσουν σωστά, ώστε να γίνεται κατανοητή και παράλληλα να ελέγχουν την ορθογραφία, τη στίξη κ.α. Η υπαγόρευση κειμένου κάνει τη διαδικασία συγγραφής κειμένου πιο γρήγορη και αποτελεσματική καθώς τους επιτρέπει να βλέπουν την ιδέα τους και να την επεξεργάζονται όσες φορές θέλουν. Παράλληλα, δε νιώθουν απογοητευμένοι ή αποθαρρημένοι, όπως ίσως να ένιωθαν στην περίπτωση ενός χειρόγραφου κειμένου με δυσανάγνωστο γραφικό χαρακτήρα και διορθώσεις.
- Κάνουμε χρήση των «ακουστικών βιβλίων» (audio books), όπου είναι εφικτό. Σε μαθήματα, όπως η λογοτεχνία, παρέχονται δωρεάν πολλά audio books από την [Ανοιχτή Βιβλιοθήκη.](https://www.openbook.gr/)
- Ένας εύκολος τρόπος για να ελέγξουμε αν το αρχείο που δημιουργήσαμε είναι κατάλληλο για άτομα με αισθητηριακές αναπηρίες, είναι ο εξής: Έχοντας ανοιχτό το αρχείο (word, power point κλπ.) πατάμε: Αρχείο/Πληροφορίες/ Έλεγχος για θέματα/ Έλεγχος Προσβασιμότητας. Επιστρέφουμε στο αρχείο, όπου εμφανίζονται τα αποτελέσματα επιθεώρησης. Κάνοντας κλικ σε ένα συγκεκριμένο πρόβλημα μπορούμε να δούμε τα βήματα που μπορούμε να κάνουμε για να διορθώσουμε ή να αναθεωρήσουμε το περιεχόμενο [\(Μονάδα](https://access.uoa.gr/ATHENA/)  [Προσβασιμότητας](https://access.uoa.gr/ATHENA/) του Εθνικού και Καποδιστριακού Πανεπιστημίου Αθηνών).
- Σε περίπτωση που χρησιμοποιούμε βίντεο φροντίζουμε για τον υποτιτλισμό τους. Παρέχεται έτσι η δυνατότητα σε παιδιά με κώφωση, βαρηκοΐα ή με δυσκολία στην επεξεργασία λόγου να παρακολουθούν απρόσκοπτα το περιεχόμενό τους. Στην [ιστοσελίδα](https://access.uoa.gr/wp-content/uploads/2019/06/subtitles-Ver.1.0.pdf) του Εθνικού και Καποδιστριακού Πανεπιστημίου Αθηνών παρέχονται σχετικές οδηγίες.

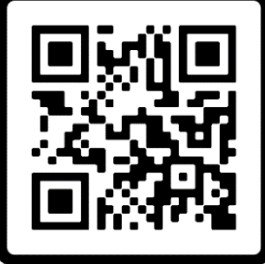

### 3. Εκκίνηση

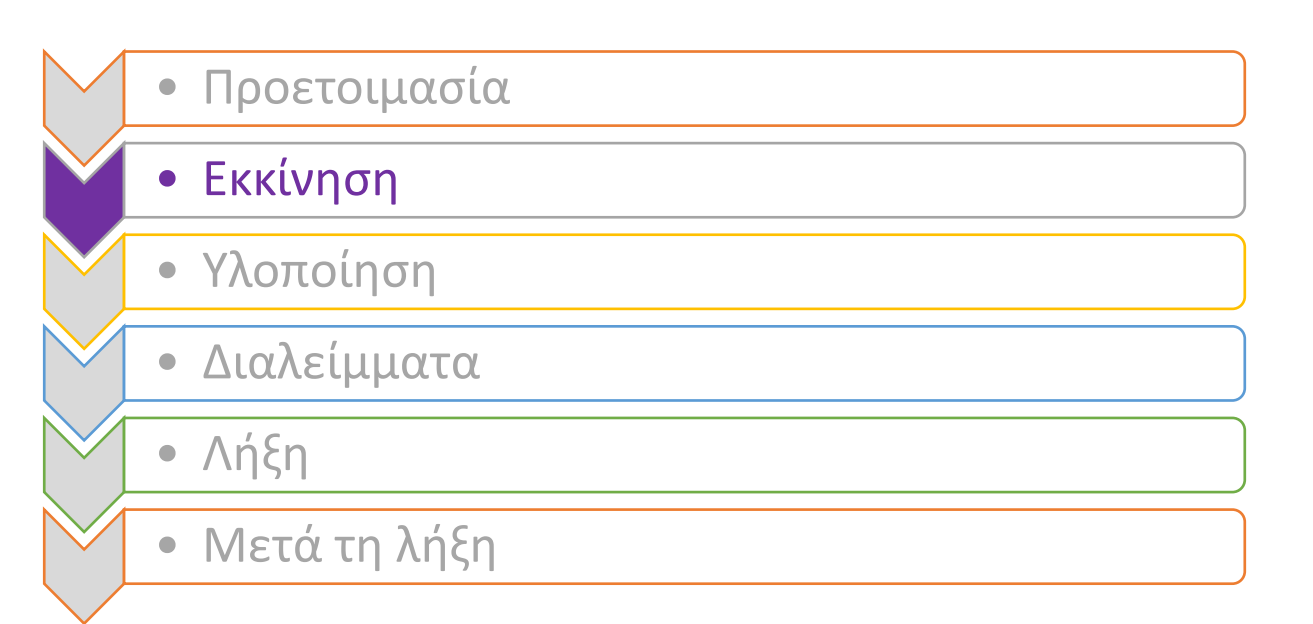

- Για την καλύτερη ποιότητα ήχου συνιστάται η χρήση ακουστικών, είτε κινητού τηλεφώνου, είτε κεφαλής (headset).
- Χρησιμοποιούμε χρονόμετρο. Τα παιδιά με ΔΕΠ/Υ συχνά δυσκολεύονται να συγκεντρωθούν σε διαδικασίες που απαιτούν συνεχή γνωστική προσπάθεια για μεγάλο χρονικό διάστημα. Αντίθετα, αν ξέρουν ότι θα προσπαθήσουν για ένα περιορισμένο χρονικό διάστημα, 5 ή 10 λεπτών, μπορούν αν συγκεντρωθούν πιο εύκολα. Έτσι, μπορούμε με σχετικές εφαρμογές (πχ. [ηλεκτρονική κλεψύδρα\)](https://alextade.me/apps/hourglass/index.html) να ζητήσουμε από του μαθητές σε μια συγκεκριμένη διάρκεια είτε να ολοκληρώσουν μια εργασία είτε ακόμη να μας προσέξουν όσο περισσότερο γίνεται γιατί θα τους εξηγήσουμε κάτι σημαντικό.

 Για τα παιδιά με ΕΜΔ δίνουμε σε μορφή λίστας τα βήματα για την υλοποίηση μιας άσκησης. Χρησιμοποιώντας κουκίδες, αρίθμηση ή κάποιον οργανωτή δίνουμε στα παιδιά ένα προς ένα τα βήματα για την εκτέλεση μιας άσκησης και τους ζητάμε να σημειώνουν με κάποιο τρόπο την ολοκλήρωση κάθε βήματος (π.χ. πράσινο χρώμα, διαγραφή γραμμής κ.α).

- Καταγράφουμε την οθόνη μας. Πολλές εφαρμογές επιτρέπουν την εγγραφή βίντεο κατά τη διάρκεια ενός μαθήματος. Για τα παιδιά με ΕΕΑ αυτό είναι ιδιαίτερα αποτελεσματικό γιατί έχουν τη δυνατότητα να ακούνε κάτι όσες φορές θέλουν, να γυρίζουν πίσω, να πατάνε παύση κι έτσι κατακτούν πιο εύκολα το μαθησιακό στόχο. Η εγγραφή βίντεο μπορεί να μην αφορά όλη τη διδακτική ώρα, αλλά μόνο το σημείο εκείνο που κρίνουμε απαραίτητο. Υπερτερεί η χρήση του από την παρακολούθηση ενός απλού βίντεο, γιατί το βίντεο που θα έχουμε καταγράψει θα το έχουν ήδη δει μια φορά κατά τη διάρκεια του μαθήματος, συνεπώς, η προσπέλαση του περιεχομένου του θα είναι πιο εύκολη κατά τη διάρκεια μιας 2ης παρακολούθησης.
- Για τα παιδιά με Αναπτυξιακή Γλωσσική Διαταραχή ή για τα παιδιά με Δυσλεξία επεξηγούμε όρους που κρίνουμε ότι μπορεί να φανούν δύσκολοι. Για κάθε καινούργια λέξη δίνονται σαφείς ορισμοί χρησιμοποιώντας, για παράδειγμα, το εργαλείο Γλωσσάριo του eclass.
- Αποφεύγουμε να υπαγορεύουμε κείμενα και αν το κάνουμε, τα ανεβάζουμε και στο e-class/e-me. Κάποιοι μαθητές/κάποιες μαθήτριες, είτε δεν προλαβαίνουν να γράψουν, είτε δεν έχουν καλό γραφικό χαρακτήρα, που καθιστά δύσκολη την ακριβή αναγνώριση του κειμένου αργότερα.
- Επαναλαμβάνουμε σχόλια των μαθητών, όταν αυτά γίνονται, για να κατανοούν ιδιαίτερα οι μαθητές με αισθητηριακές αναπηρίες (τύφλωση, κώφωση) τις αλληλεπιδράσεις που λαμβάνουν χώρα κατά τη διάρκεια μιας συζήτησης ή δράσης. Στην περίπτωση των παιδιών με βαρηκοΐα/κώφωση, μπορείτε να γράφετε με πολύ απλά λόγια στο chat.
- Όταν μας βλέπουν οι μαθητές από την κάμερα φροντίζουμε το πρόσωπο μας να είναι ευδιάκριτο και φωτεινό για να διευκολύνεται η χειλεανάγνωση από τους κωφούς/βαρήκοους μαθητές και να μας διακρίνουν ευκολότερα οι μαθητές που θα έχουν μειωμένη όραση.
- Δίνουμε περισσότερο χρόνο να απαντήσουν οι μαθητές με ΕΕΑ στις Ασκήσεις που αναθέτουμε.

### 4. Υλοποίηση 4. Υλοποίηση

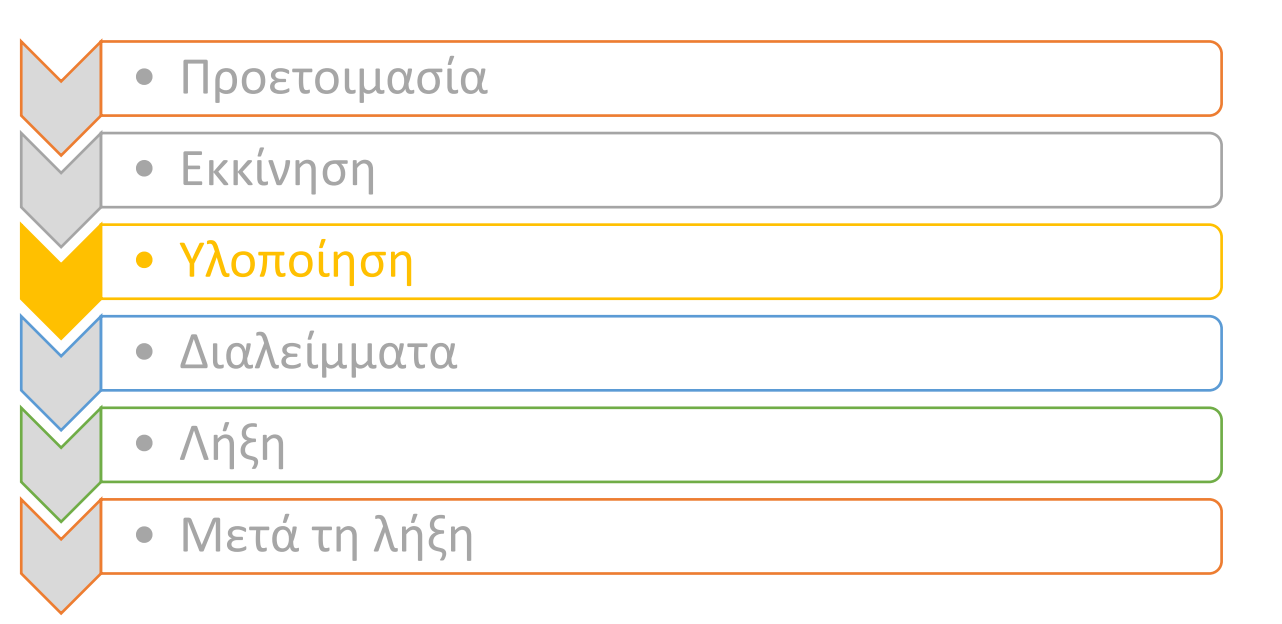

#### Διαμοιρασμός Οθόνης

- Δεν στρέφουμε χειρόγραφες σημειώσεις προς την κάμερα για να τις δούνε οι μαθητές/μαθήτριες. Είναι πολύ δύσκολο για κάποιους μαθητές και μαθήτριες να αντιληφθούν το κείμενο, έχοντας την επιπλέον δυσκολία του γραφικού χαρακτήρα και ενδεχομένως της μικρής οθόνης του μέσου παρακολούθησης του μαθήματος που έχουν.
- Γράφουμε στο chat σε ποια σελίδα είμαστε, ποια άσκηση λύνουμε. Οι μαθητές με ΔΕΠ/Υ θα διαπιστώσουν εύκολα τι ακριβώς διδάσκεται, χωρίς να χρειαστεί να διακόψουν με σχετικές ερωτήσεις. Οι διευκρινίσεις στο Chat γενικά τους βοηθούν και τους καθοδηγούν.
- Σε περίπτωση που χρησιμοποιούμε Power point ή Word φροντίζουμε ώστε αυτά να είναι εύκολα αναγνώσιμα από μαθητές με ΕΜΔ ή με αισθητηριακές αναπηρίες. Μερικές γενικές αρχές είναι οι εξής (Priftis, 2019):
- 1. Το φόντο (background) πρέπει να είναι απλό, χωρίς σχέδια και να κάνει αντίθεση με το χρώμα της γραμματοσειράς. Το μπλε και το γκρι φόντο πρέπει να αποφεύγεται ιδιαίτερα για τα παιδιά με προβλήματα όρασης.
- 2. Προτιμούμε γραμματοσειρές όπως οι: Sans serif, Arial, Verdana κι όχι την Times New Roman.
- 3. Μέγεθος γραμματοσειράς από 28 (το ελάχιστο) έως 38 στην περίπτωση του power point και τουλάχιστον 12 στο word.
- 4. Απλές διαφάνειες με τις βασικές μόνο πληροφορίες και λίγες γραμμές. Συνιστάται να μην υπάρχουν πάνω από 6 κουκίδες σε μια διαφάνεια. Σε περίπτωση που οι πληροφορίες είναι αρκετές είναι προτιμότερο το αντίστοιχο κείμενο να χωριστεί σε 2 διαφάνειες.
- Κάνουμε χρήση γραφικών οργανωτών. Οι γραφικοί οργανωτές μπορούν να χρησιμοποιηθούν για την οργάνωση του περιεχομένου της διδασκαλίας κι επομένως, δημιουργούνται από εμάς κατά το σχεδιασμό του μαθήματος. Μπορούν, όμως, να αξιοποιηθούν κατά τη διάρκεια του μαθήματος σε περίπτωση που ζητήσουμε από τους μαθητές να κάνουν καταιγισμό ιδεών. Ιδιαίτερα για τα παιδιά με ΔΕΠ/Υ είναι σημαντικό ό,τι ακούγεται από τους ίδιους ή από τους συμμαθητές τους να το βλέπουν καταγεγραμμένο στην οθόνη, ώστε να μπορούν να παρακολουθούν πιο εύκολα την εξέλιξή του. Η χρήση γραφικών οργανωτών μπορεί να γίνει μέσω διαφόρων ιστοσελίδων μερικές από τις οποίες είναι [bubbl.us](https://bubbl.us/11676348) ή μέσω του προγράμματος [mindomo](https://www.mindomo.com/) ή και με τους έτοιμους οργανωτές που υπάρχουν στο power point. Μοιραζόμαστε με τα παιδιά τους οργανωτές που δημιουργήθηκαν στη διάρκεια του μαθήματος ή αυτούς που φτιάξαμε.

 Τα σχήματα πρέπει να είναι όσο γίνεται πιο απλά γίνεται, με ανοιχτό φόντο και καλής ανάλυσης. Χρησιμοποιούμε μεγάλο δείκτη ποντικιού για να δείχνουμε ακριβώς το σημείο στο οποίο βρισκόμαστε. Η αλλαγή γίνεται μέσω του πίνακα ελέγχου.

#### Διαδραστικότητα

 Για παιδιά με ΔΑΦ ή με ελλιπείς κοινωνικές δεξιότητες, μπορούμε να χρησιμοποιούμε τα break out sessions (webex) προκειμένου να ενισχύσουμε την αλληλεπίδρασή τους, αλλά δημιουργώντας τα μόνο για την επικοινωνία με μικρό αριθμό συμμαθητών (1-2). Έχουμε δημιουργήσει από πριν ομάδες βάσει των δυνατοτήτων των παιδιών, αναθέτοντας στα παιδιά με ΕΕΑ ένα ρόλο στον οποίο μπορούν να ανταπεξέλθουν. Για την αποτελεσματικότερη αξιοποίηση των break out sessions επιλέγουμε τα εξής:

1. Ζητάμε κάτι πολύ συγκεκριμένο από τους μαθητές μας, όπως για παράδειγμα τη συμπλήρωση μιας διαφάνειας μέσω Google Slide ή άλλων μέσων, περιγράφοντας με ακρίβεια τι αναμένουμε να παραδώσουν για να μην τους δημιουργήσουμε άγχος.

2. Ζητάμε από όλους τους συμμετέχοντες να κλείσουν την κάμερα τους όταν αρχίσουνε να εργάζονται ομαδικά για να μη λειτουργεί διασπαστικά.

3. Μεταβαίνουμε από «δωμάτιο» σε «δωμάτιο» και παρακολουθούμε την πρόοδό τους και τη συνεργασία τους. Μπορούμε να επιλέξουμε να συνδεθούμε σε ένα δωμάτιο ως «ανώνυμος χρήστης».

4. Παρέχουμε περισσότερη ώρα εργασίας σε αυτή την ομάδα.

# 5. Διαλείμματα

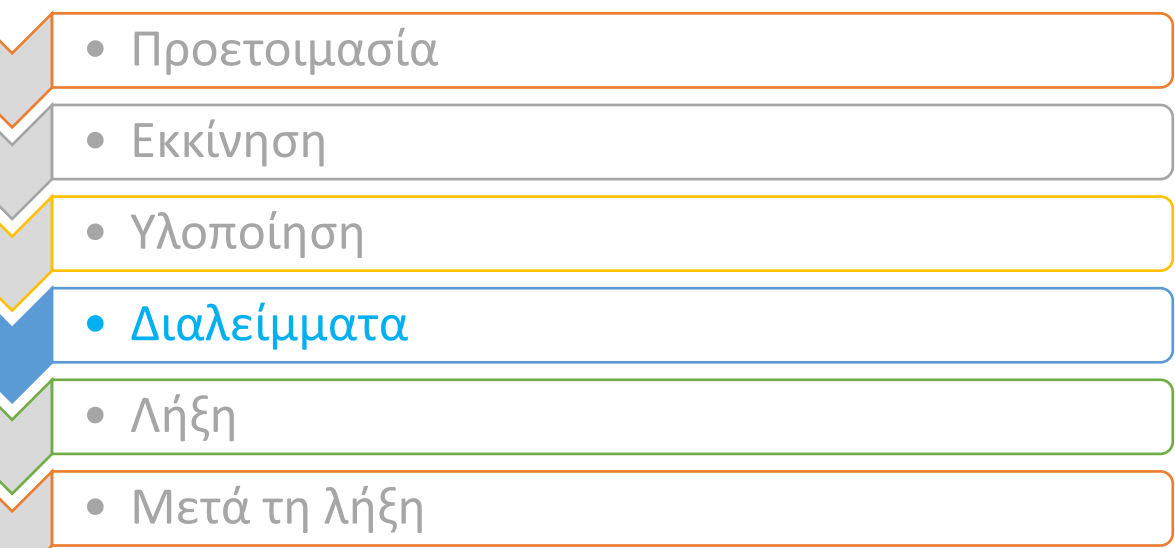

- Κάνουμε «διαλείμματα» και κατά τη διάρκεια του μαθήματος. Τα παιδιά με ΕΜΔ και κυρίως με ΔΕΠ/Υ έχουν συχνά την ανάγκη αποφόρτισης. Δίνουμε χρόνο στα παιδιά να μιλήσουν, να αποφορτιστούν έτσι ώστε να μπορέσουν με μεγαλύτερη άνεση να παρακολουθήσουν στη συνέχεια.
- Χρησιμοποιούμε brain breaks για την αποφόρτιση των μαθητών με ΔΕΠ/Υ. Κάνουμε μικρά διαλείμματα με ευχάριστες δραστηριότητες, όπως αυτές που παρουσιάζονται στο [gonoodle.com](https://www.gonoodle.com/)

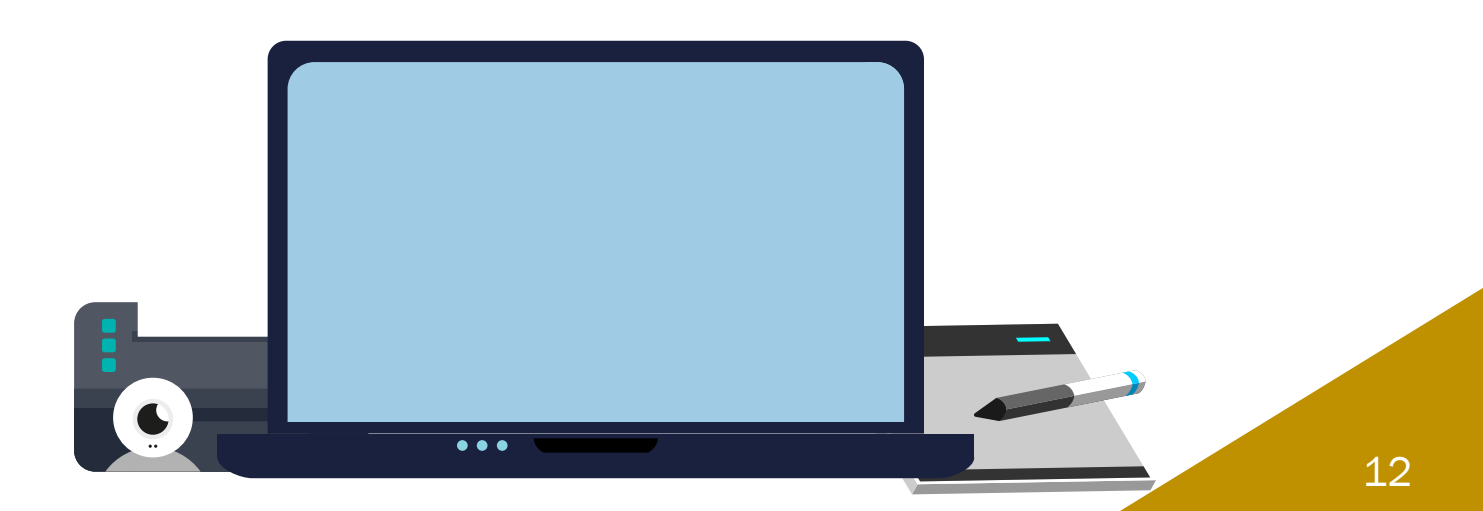

# 6. Λήξη

6. Λήξη

- Προετοιμασία
- Εκκίνηση
- Υλοποίηση
- Διαλείμματα
- Λήξη
- Μετά τη λήξη
- Γράφουμε στον τοίχο, στο chat ή στις εργασίες του e-class τα καθήκοντα για την επόμενη φορά κι αποφεύγουμε να τις πούμε μόνο προφορικά. Οι οδηγίες πρέπει να είναι πολύ απλές, έτσι ώστε να γίνονται κατανοητές από παιδιά με ΕΜΔ. Παράδειγμα οδηγιών:

1. Ανοίξτε το αρχείο/σύνδεσμο….

2. Συμπληρώστε τη διαφάνεια/ άσκηση/ ερώτηση … πληκτρολογώντας την απάντηση.

3. Ανεβάστε το αρχείο σας στο μενού «Εργασίες».

Πριν ολοκληρωθεί το μάθημα, εξηγούμε το τι ζητά η άσκηση, τον τρόπο με τον οποίο πρέπει να δουλέψουνε για την επίλυσή της και παραπέμπουμε στο αντίστοιχο υλικό που θα τους βοηθήσει, ώστε να οδηγηθούν εύκολα σε αυτή.

Δίνουμε περισσότερο χρόνο για την παράδοση των εργασιών στα παιδιά με ΕΕΑ και δεν αναθέτουμε πολλές εργασίες διότι μπορεί να τους προκαλέσει περισσότερο άγχος.

- Αξιολογούμε τους μαθητές με μεθόδους που είναι σύμφωνες με το προσωπικό μαθησιακό προφίλ τους. Οι κατάλληλες μέθοδοι αξιολόγησης έχουν συμφωνηθεί με τις/τους συναδέλφους Ειδικής Αγωγής και Εκπαίδευσης. Ενδεικτικά εργαλεία αξιολόγησης είναι το [Padlet](https://padlet.com/) όπου υπάρχει ένας καμβάς πάνω στον οποίο οι μαθητές απαντώντας σε μια ερώτηση γράφουν κάτι και ανεβάζουν φωτογραφίες, βίντεο ή κείμενα, το flipgrid για να κάνουν δικά τους βίντεο, το [quizizz](https://quizizz.com/) για τη δημιουργία κουίζ, το [kahoot](https://kahoot.com/) το οποίο λειτουργεί σαν τεστ πολλαπλής επιλογής. Χρησιμοποιούμε επίσης λογισμικά που εξυπηρετούν τους διδακτικούς σκοπούς και μπορούν να βρεθούν στην ιστοσελίδα του ΙΕΠ [Σχεδιάζω για Όλους.](http://prosvasimo.iep.edu.gr/el/)
- Δίνουμε στους μαθητές την επιλογή χειρόγραφης ή ηλεκτρονικής απάντησης. Μερικά παιδιά προτιμούν να στέλνουν χειρόγραφα τις εργασίες τους, ενώ άλλα ηλεκτρονικά. Τους επιτρέπουμε να διαλέξουν τον πιο εύκολο για αυτά τρόπο, ώστε να συμβαδίζει με και την ευχέρειά τους στην ανάπτυξη του γραπτού λόγου.
- Δίνουμε την επιλογή στα παιδιά με προβλήματα όρασης να γράψουν σε braille εφόσον το ζητήσουν χρησιμοποιώντας την ελεύθερη εφαρμογή [perky](file:///C:/Users/Faye/Downloads/(https:/www.duxburysystems.com/perky.asp) duck [\(https://www.duxburysystems.com/perky.asp\)](https://www.duxburysystems.com/perky.asp) και να μας στείλουν το σχετικό αρχείο ως αρχείο dxb. Επίσης, επιτρέπουμε και την αποστολή ηχητικών αρχείων, εφόσον αυτό διευκολύνει τη συμμετοχή τους σε μια δραστηριότητα αξιολόγησης.
- Στις περιπτώσεις διαγωνισμάτων, συνεχίζουμε να αξιολογούμε προφορικά τους μαθητές μας που έχουν τη σχετική γνωμάτευση.

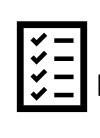

Αναφέρετε στο <mark>[Padlet](https://padlet.com/fayeantoniou/8756rbh0g65r5qyf)</mark> μία προσαρμογή για μαθητές με Ειδικές Εκπαιδευτικές Ανάγκες που έχετε ήδη χρησιμοποιήσει στην ψηφιακή σας τάξη.

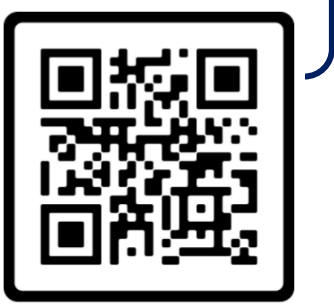

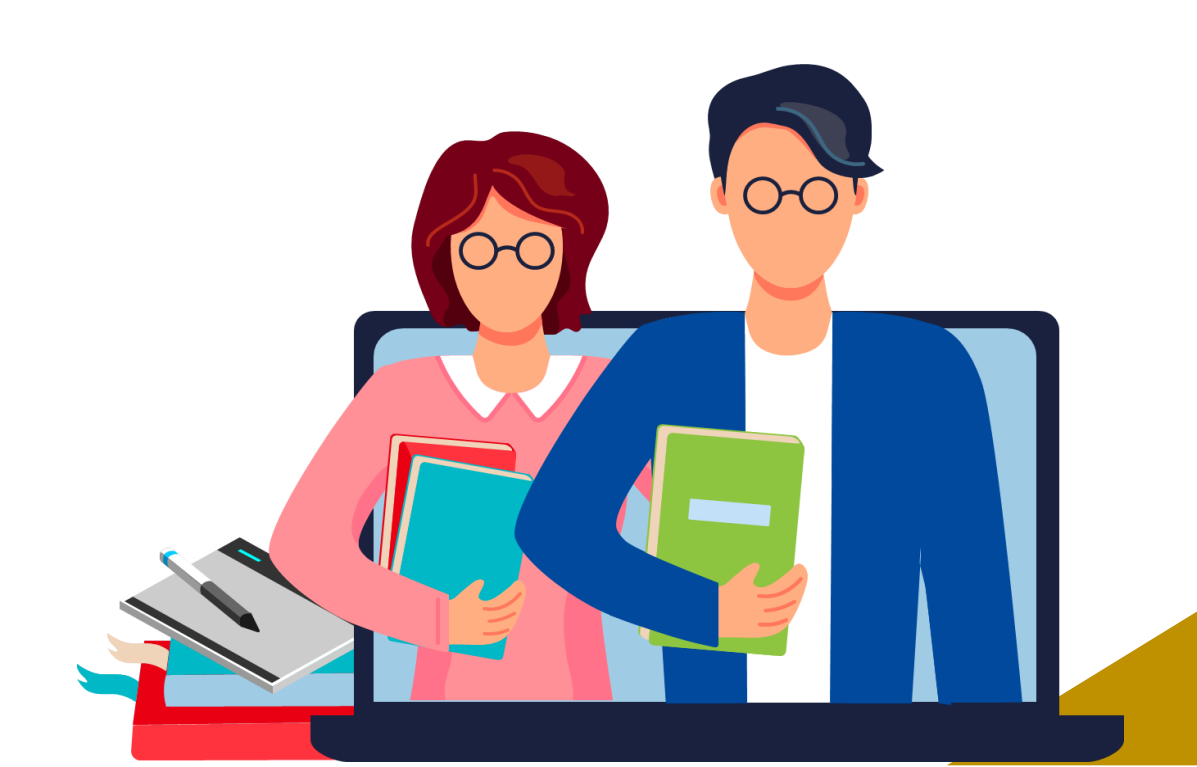

## 7. Μετά τη λήξη

- Προετοιμασία
- Εκκίνηση
- Υλοποίηση
- Διαλείμματα
- Λήξη
- Μετά τη λήξη
- Δίνουμε πάντα ανατροφοδότηση για τις ασκήσεις και εργασίες που λαμβάνουμε. Οι μαθητές/μαθήτριες νιώθουν την επιβράβευση των κόπων τους και εμείς αξιολογούμε το μάθημα μας σε συνδυασμό με την κατανόηση των μαθητών μας. Επίσης, η διορθωτική ανατροφοδότηση αποτελεί μέρος της διδασκαλίας μας και συμβάλει στην διευκρίνιση των σημείων που δεν κατανοήθηκαν. Η ενισχυτική ανατροφοδότηση δρα παρωθητικά και βοηθά τους μαθητές να εμπεδώνουν καλύτερα το περιεχόμενο του μαθήματος.
- Ενισχύουμε την επικοινωνία μεταξύ των μαθητών. Τα παιδιά με ΕΕΑ συχνά βιώνουν έντονο άγχος κι απογοήτευση. Ομαδικές δραστηριότητες μπορούν να τους κάνουν να νιώσουν ότι οι δάσκαλοι τους και οι φίλοι τους είναι κοντά τους. Επιπλέον, για τα παιδιά με ελλιπείς κοινωνικές δεξιότητες οφείλουμε να διευκολύνουμε την επικοινωνία τους με τους συμμαθητές τους. Σε αυτό το πλαίσιο μπορούν να οργανωθούν θεματικές εβδομάδες (βλ. [εδώ](https://www.pinterest.com/pin/319614904789571289/) μια σχετική εφαρμογή) διαδικτυακές βραδιές ταινίες κατά τις οποίες όλα τα παιδιά παρακολουθούν από το σπίτι τους μια ταινία και τη σχολιάζουν συγχρόνως κι άλλες δραστηριότητες που κάνουν τα παιδιά να νιώθουν ότι ανήκουν σε μια ομάδα.

### Αναστοχασμός

- Με ποιο τρόπο μπορώ να δεσμεύσω την προσοχή των μαθητών μου κατά τη διάρκεια της σύγχρονης διδασκαλίας;
- Τι διαφοροποιήσεις/προσαρμογές θα πρέπει να έχω στο μυαλό μου όταν δημιουργώ ομάδες συνεργασίας κατά τη σύγχρονη διδασκαλία;

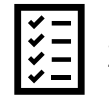

Συμπληρώστε την Άσκηση Ταίριασμα του e-class με τίτλο και ελέγξτε την κατανόησή σας για όσα διαβάσατε .

#### Ενδεικτική Βιβλιογραφία

Αlextade.<https://alextade.me/index>

Υπουργείο Παιδείας και Θρησκευμάτων. Ινστιτούτο Εκπαιδευτικής Πολιτικής. Καθολικός Σχεδιασμός και Ανάπτυξη Προσβάσιμου Ψηφιακού Εκπαιδευτικού Υλικού[.http://prosvasimo.iep.edu.gr/el/.](http://prosvasimo.iep.edu.gr/el/)

Priftis, K. (2019). Guidelines for Accessible PPTs. Accessible and Inclusive Learning. [Παρουσίαση Power point]. Department of General Psychology. <https://slideplayer.com/slide/17131473/>

Τμήμα Πληροφορικής και Επικοινωνιών Ε.Κ.Π.Α. Εργαστήριο Φωνής και Προσβασιμότητας. Συλλογή Δωρεάν Λογισμικού ΑΘΗΝΑ. https://access.uoa.gr/ATHENA/

# Συγγραφική ομάδα

- **Αντωνίου Φαίη**
- Φραγκούλη Κωνσταντίνα
- **Αργυρόπουλος Βασίλειος**
- Παντελιάδου Σουζάνα
- Μότσανου Χαριαλένα, Μαγκαφοπούλου Αικατερίνη, Παπανικολάου Γεωργία, Φλώρου Χριστίνα

# 0. Οι συντελεστές Οι συντελεστές

Για τον σχεδιασμό, την ανάπτυξη και την υλοποίηση του προγράμματος σε σχολικά περιβάλλοντα», συνεργάστηκαν με διακριτούς ρόλους οι φορείς:

- **· Πανεπιστήμιο Πειραιώς**
- Εθνικό και Καποδιστριακό Πανεπιστήμιο Αθηνών
- **Αριστοτέλειο Πανεπιστήμιο Θεσσαλονίκης**
- **Πανεπιστήμιο Δυτικής Μακεδονίας**
- Διεθνές Πανεπιστήμιο της Ελλάδος
- **· Πανεπιστήμιο Δυτικής Αττικής**
- Πανεπιστήμιο Πελοποννήσου
- ΙΤΥΕ-Διόφαντος

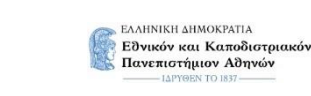

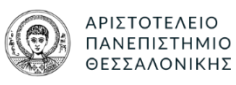

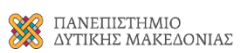

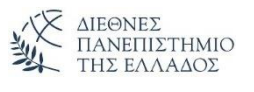

ΠΑΝΕΠΙΣΤΗΜΙΟ ΠΕΙΡΑΙΩΣ

**IIVERSITY OF PIRAEUS** 

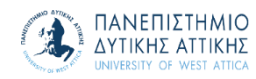

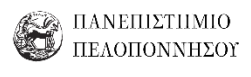

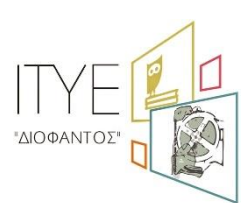

Υπό την εποπτεία του Υπουργείου Παιδείας και Θρησκευμάτων.

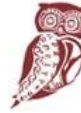

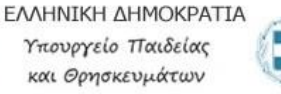

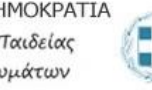

# Παράρτημα

Ακολουθεί συγκεντρωτικός πίνακας με συνοπτικές πληροφορίες όλων των εφαρμογών και ιστοσελίδων που συνοδεύουν τo εγχειρίδιο σχετικά με τις ΙΔΕΕΣ για μια πιο αποδοτική Σύγχρονη Εξ αποστάσεως Εκπαίδευση στην Ειδική Αγωγή:

#### ΙΔΕΕΣ για μια πιο αποδοτική ΣΥΓΧΡΟΝΗ εξ αποστάσεως εκπαίδευση στην Ειδική Αγωγή

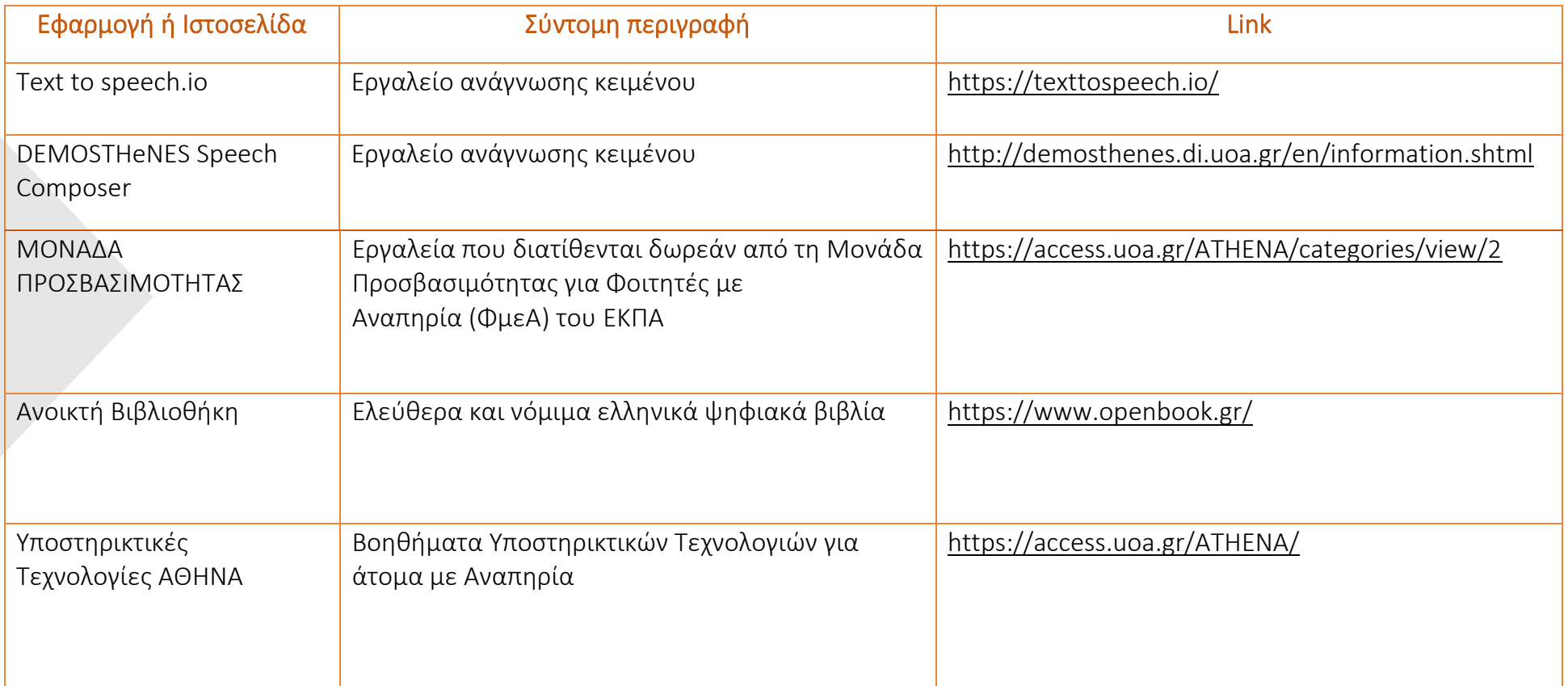

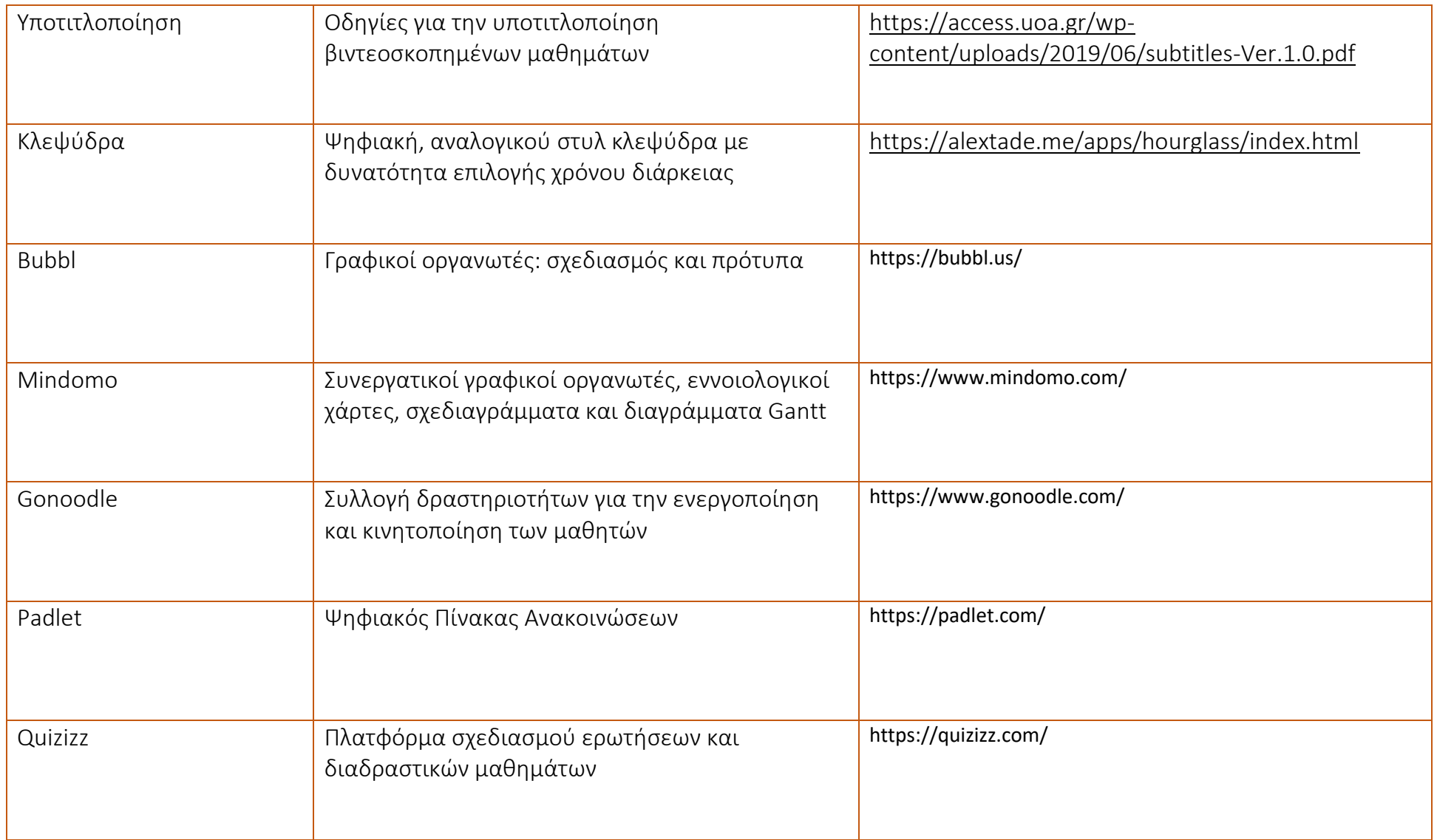

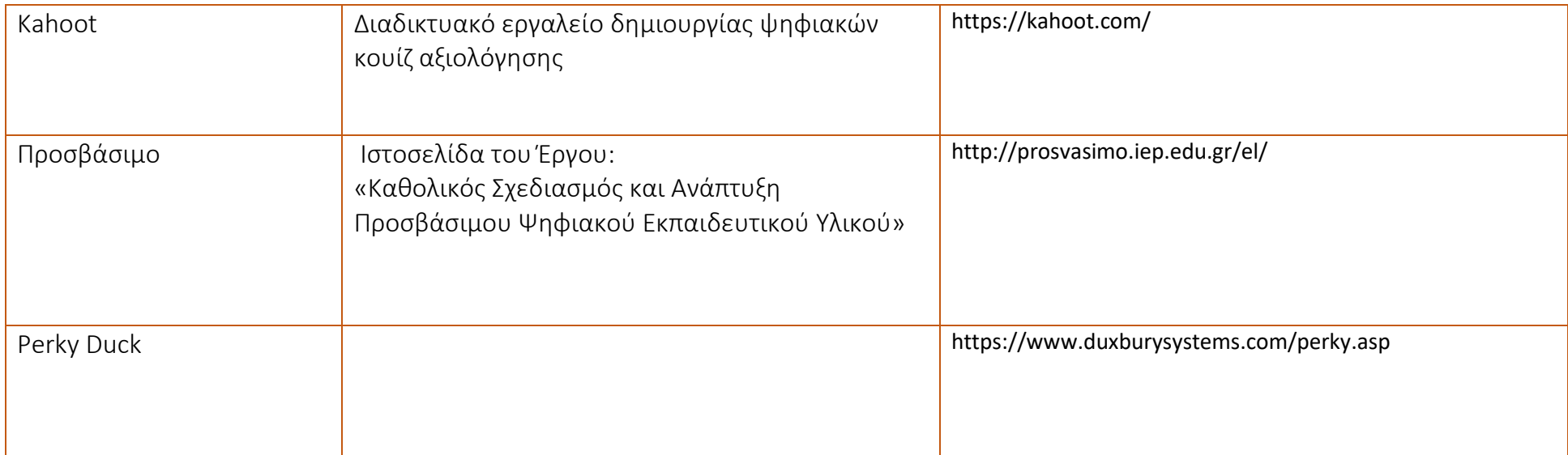

Ταχύρρυθμη επιμόρφωση<br>εκπαιδευτικών στην<br>εξ αποστάσεως εκπαίδευση

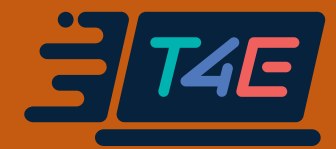

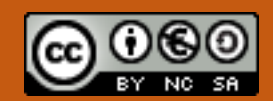

Άδεια 'Creative Commons Attribution-NonCommercial-ShareAlike Greece 3.0' (CC-BY-NC-SA v3.0 GR).

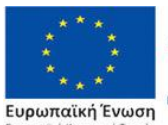

Επιχειρησιακό Πρόγραμμα Ανάπτυξη Ανθρώπινου Δυναμικού, Εκπαίδευση και Διά Βίου Μάθηση Με τη συγχρηματοδότηση της Ελλάδας και της Ευρωπαϊκής Ένωσης

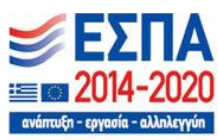

Η Πράξη «Ταχύρρυθμη επιμόρφωση εκπαιδευτικών στην εφαρμογή της εξ αποστάσεως εκπαίδευσης (ολιστική προσέγγιση)» με Κωδικό ΟΠΣ 5070524 ΤΟΥ ΕΠΙΧΕΙΡΗΣΙΑΚΟΥ ΠΡΟΓΡΑΜΜΑΤΟΣ «ΑΝΑΠΤΥΞΗ ΑΝΘΡΩΠΙΝΟΥ ΔΥΝΑΜΙΚΟΥ ΕΚΠΑΙΔΕΥΣΗ ΚΑΙ ΔΙΑ ΒΙΟΥ ΜΑΘΗΣΗ 2014-2020» συγχρηματοδοτείται από την Ελλάδα και την Ευρωπαϊκή Ένωση (Ευρωπαϊκό Κοινωνικό Ταμείο).